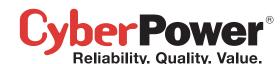

# CP900AVRLCD / CP1100AVRLCD/ CP1350AVRLCD / CP1500AVRLCD **User's Manual**

K01-0000002-01

## **IMPORTANT SAFETY WARNINGS**

(SAVE THESE INSTRUCTIONS)

This manual contains important safety instructions. Please read and follow all instructions carefully during installation and operation of the

unit. Read this manual thoroughly before attempting to unpack, install, or operate your UPS. CAUTION! To prevent the risk of fire or electric shock, install in a temperature and humidity controlled indoor area free of conductive contaminants. (Please see specifications for acceptable temperature and humidity range).

CAUTION! To reduce the risk of electric shock, do not remove the cover except to service the battery. No user serviceable parts inside

CAUTION! Hazardous live parts inside can be energized by the battery even when the AC input power is disconnected

CAUTION! UPS must be connected to an AC power outlet with fuse or circuit breaker protection. Do not plug into an outlet that is not grounded. If you need to de-energize this equipment, turn off and unplug the unit.

CAUTION! To avoid electrical shock, turn off the unit and unplug it from the AC power source before servicing the battery or installing a

CAUTION! To reduce the risk of fire, connect only to a circuit provided with 20 amperes maximum branch circuit over current protection in accordance with the national Code, ANSI / NFPA 70.

DO NOT USE FOR MEDICAL OR LIFE SUPPORT EQUIPMENT! CyberPower Systems does not sell products for life support or medical applications. DO NOT use in any circumstance that would affect operation or safety of any life support equipment or with any medical

DO NOT USE WITH OR NEAR AQUARIUMS! To reduce the risk of fire or electric shock, do not use with or near an aquarium. Condensation from the aquarium can cause the unit to short out.

DO NOT USE WITH LASER PRINTERS! The power demands of these devices will overload and possibly damage the unit.

## **INSTALLING YOUR UPS SYSTEM**

### UNPACKING

applications or patient care

Inspect the UPS upon receipt. The box should contain the following:

(1) UPS unit; (1) User's manual; (1) PowerPanel® Personal Edition software CD; (1) USB device cable; (1) Telephone cable; (1) Warranty registration card; (1) Coaxial Cable

### **OVERVIEW**

The CP900AVRLCD / CP1100AVRLCD / CP1350AVRLCD / CP1500AVRLCD provides automatic voltage regulation for inconsistent utility power. The CP900AVRLCD / CP1100AVRLCD / CP1350AVRLCD / CP1500AVRLCD features 890/1080/1500/1500 Joules of surge protection, and provides battery backup during power outages. The CP900AVRLCD / CP1100AVRLCD / CP1350AVRLCD / CP1500AVRLCD ensures consistent power to your computer system and its included software will automatically save your open files and shutdown your computer system during a utility power loss.

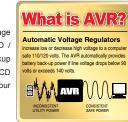

### AUTOMATIC VOLTAGE REGULATOR

The CP900AVRLCD / CP1100AVRLCD / CP1350AVRLCD / CP1500AVRLCD stabilize inconsistent utility power. The incoming utility power may be damaging to important data files, but with Automatic Voltage Regulation, the computer will not experience damaging voltage levels. An Automatic Voltage Regulator automatically increases low or decreases high voltage to a consistent, computer safe 110v/120v. The unit's powerful sealed lead-acid batteries will provide power only if the incoming voltage drops below 90v or increases above 140v.

1. Your new UPS may be used immediately upon receipt. However, recharging the batteries for at least 16 hours is recommended to ensure that the battery's maximum charge capacity is achieved. A loss of charge may occur during shipping and storage. To recharge the batteries, simply leave the unit plugged into an AC outlet. The unit will charge in both the ON as well as the OFF position.

2. With the UPS unit off and unplugged, connect your computer, monitor, and any externally powered data storage device (Zip drive, Jazz

- drive, Tape drive, etc...) into the battery power supplied outlets. Plug your peripheral equipment (printer, scanner, speakers) into the fulltime surge protection outlets. DO NOT plug a laser printer, paper shredder, copier, space heater, vacuum or other large electrical device into the UPS. The power demands of these devices will overload and possibly damage the unit.
- 3. To surge protect a network connection, connect a network cable from the wall jack outlet to the IN jack of the UPS. Then connect a network cable from the OUT jack on the UPS to the network device. 4. Plug the UPS into a 2 pole, 3 wire grounding receptacle (wall outlet). Make sure the wall branch outlet is protected by a fuse or circuit
- breaker and does not service equipment with large electrical demands (e.g. refrigerator, copier, etc...). The warranty prohibits the use of extension cords. outlet strips, and surge strips.
- 5. Press the power switch to turn the unit on. The power on indicator light will illuminate and the unit will "beep" once.
- 6. If an overload is detected, an audible alarm will sound and the unit will emit one long beep. To correct this, turn the UPS off and unplug at least one piece of equipment from the battery power supplied outlets. Wait 10 seconds. Make sure the circuit breaker is depressed and
- 7. To maintain optimal battery charge, leave the UPS plugged into an AC outlet at all times.
- 8. To store your UPS for an extended period, cover it and store with the battery fully charged. While in storage recharge the battery every three months to ensure battery

### **HOW TO CONFIGURE THE OSX UPS FUNCTION IN ENERGY SAVER**

- 1. With the computer and the UPS off, connect the USB cable that was included with the unit to an available USB port on the computer.
- 2. Turn the UPS on and start the computer.
- 3. Once the computer has started open system preferences.
- 4. In system preferences click on Energy Saver.

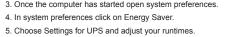

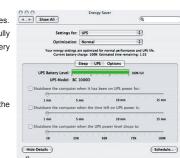

# BASIC OPERATION

# DESCRIPTION

**⊕** 

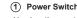

Used as the master on/off switch for equipment connected to the battery power supplied outlets.

2 Power On Indicator

This LED is under the power switch. It illuminates when the utility condition is normal and the UPS outlets are providing power, free of surges and spikes.

3 LCD Module Display

High resolution and intelligent LCD display shows all the UPS information with icons and messages. For more information please check the "Definitions for Illuminated LCD Indicators" section.

4) LCD Display Toggle/Selected Switch

he switch can be used to select the LCD display contents including Input Voltage, Output Voltage and Estimated Run Time. The togale frequency is set to one time per second. Holding the switch for more than two seconds while running on battery will silence the buzzer.

5 Battery and Surge Protected Outlets

The unit has four battery powered/surge protected outlets for connected equipment and ensures temporary uninterrupted operation of your equipment during a power failure.

6 Full-Time Surge Protection Outlets

The unit has four always on surge suppression outlets. (7) Electrical Wiring Fault Indicator

This LED indicator will illuminate to warn the user that a wiring problem exists, such as bad ground, missing ground or reversed wiring. If this is illuminated, user is advised to disconnect all electrical equipment from the outlet and have an electrician check to ensure the outlet is properly wired. The unit will not provide surge protection without being plugged into a grounded and properly wired wall outlet.

(8) Communication Protection Ports

Communication protection ports will protect any standard modem, fax , telephone line, broadband network or Ethernet connection. Circuit Breaker

Located on the side of the UPS, the circuit breaker serves to provide overload and fault protection 10 Serial/USB Ports to PC

The ports allow connection and communication from the USB or DB-9 serial port on the computer to the UPS unit. The USB port will communicate with PowerPanel® Personal Edition and the DB-9 port is for use with a serial cable and the Microsoft® UPS Service. Note: Only one of these two ports can be used to communicate with your computer at one time

Note: To install PowerPanel® Personal Edition Software the computer will need Microsoft® Internet Explorer 5.0 or higher installed.

Note: If using the Serial Port please read the directions to configure the Microsoft UPS service on our website http://www.cyberpowersystems.com/ups\_service.asp . If you need a serial cable please contact CyberPower technical support at

tech@cyberpowersystems.com (1) Coax/Cable/DSS Surge Protection

The Coax/Cable/DSS surge protection ports will protect any cable modem, CATV converter, or DSS receiver.

① Outlets Designed for AC Adapters

The unit has four outlets spaced to allow AC power adapter blocks to be plugged into the UPS without blocking adjacent outlets.

### **DEFINITIONS FOR ILLUMINATED LCD INDICATORS**

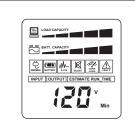

INPUT voltage meter: This meter measures the AC voltage that the UPS system is receiving from the utility wall outlet. The UPS is designed, through the use of automatic voltage regulation, to continuously supply connected equipment with stable, 110/120 output voltage. In the event of a complete power loss, severe brownout, or over-voltage, the UPS relies on its internal battery to supply consistent 110/120 output voltage. The INPUT voltage meter can be used as a diagnostic tool to identify poor-quality input power. OUTPUT voltage meter: This meter measures, in real time, the AC voltage that the UPS system is providing to the computer, such as normal line mode, AVR mode, and battery back up mode.

The LCD display indicates a variety of UPS operational conditions. All descriptions apply when the UPS is plugged into an AC outlet

ESTIMATE RUN TIME: This displays the run time estimate of the UPS with the current and turned on or when the UPS is on battery.

battery capacity and load.

**NORMAL icon:** This icon appears when the UPS is working under normal conditions.

BATTERY icon: During a severe brownout or blackout, this icon appears and an alarm sounds (two short beeps followed by a pause) to indicate the UPS is operating from its internal batteries. During a prolonged brownout or blackout, the alarm will sound continuously (and the BATT.CAPACITY meter shows one 20% capacity segment shaded) to indicate the UPS's batteries are nearly out of power. You should save

AVR (Automatic Voltage Regulator) icon: This icon appears whenever your UPS is automatically correcting low AC line voltage without using battery power. This is a normal, automatic operation of your UPS, and no action is required on your part. SILENT MODE icon: This icon appears whenever the UPS is in silent mode. The buzzer does not been during silent mode until the battery

reaches low capacity. OVER LOAD icon: This icon appears and an alarm sounds to indicate the battery-supplied outlets are overloaded. To clear the overload,

unplug some of your equipment from the battery-supplied outlets until the icon turns off and the alarm stops. FAULT icon: This icon appears if there is a problem with the UPS. Contact CyberPower Systems at tech@cyberpowersystems.com for further help and support

BATT. CAPACITY meter: This meter displays the approximate charge level (in 20% increments) of the UPS's internal battery. During a blackout or severe brownout, the UPS switches to battery power, the BATTERY icon appears, and the charge level decreases

## REPLACING THE BATTERY

CAUTION! Read and follow the IMPORTANT SAFETY INSTRUCTIONS before servicing the battery. Service the battery under the supervision of personnel knowledgeable of batteries and their precautions.

CAUTION! Use only the specified type of battery. See your dealer for replacement batteries

CAUTION! The battery may present a risk of electrical shock. Do not dispose of battery in a fire as it may explode. Follow all local ordinances regarding proper disposal of batteries. Almost any retailer that sells lead-acid batteries collects used batteries for recycling, as required by most state laws.

CAUTION! Do not open or mutilate the batteries. Released electrolyte is harmful to skin and eyes and may be toxic

LOAD CAPACITY meter: This meter displays the approximate output load level (in 20% increments) of the UPS's battery outlets.

CAUTION! A battery can present a high risk of short circuit current and electrical shock. Take the following precautions before replacing the

1.Remove all watches, rings or other metal objects.

2. Only use tools with insulated handles.

3.Do not lay tools or metal parts on top of battery or any terminals. 4. Wear rubber gloves and boots

5.Determine if the battery is inadvertently grounded. If grounded, remove the source of ground. CONTACT WITH GROUNDED BATTERY CAN RESULT IN ELECTRICAL SHOCK!

# TO REPLACE THE BATTERY

- 1. Turn off and unplug all connected equipment.
- 2. Turn the UPS off and unplug it from the AC power source. 3. Turn the UPS upside down
- 4. Remove the retaining screw. 5. Slide the battery compartment cover (front panel) completely off of the unit.
- 6. Remove the batteries from the compartment.
- 7. Disconnect the battery wires from the batteries. 8. Install the replacement batteries by connecting the red wire and black wire to the same color
- wires from the battery pack 9. Put the batteries back into the compartment
- 10. Slide back the battery compartment cover and tighten the retaining screw.

11. Recharge the UPS for 8-16 hours to fully charge the battery

REMINDER: Batteries are consider HAZARDOUS WASTE and must be disposed of properly. Almost any retailer that sells lead-acid batteries collects used batteries for recycling, as required by most state laws.

# TROUBLE SHOOTING

| Problem                                                                                                    | Possible Cause                                                                    | Solution                                                                                                    |  |  |
|----------------------------------------------------------------------------------------------------|-----------------------------------------------------------------------------------|----------------------------------------------------------------------------------------------------|--|--|
| Full-time surge protection outlets<br>stop providing power to equipment.<br>Circuit breaker button is projecting<br>from the side of the unit. | Circuit breaker has tripped due to an overload.                                   | Turn the UPS off and unplug at least one piece of equipment. Wait 10 seconds, reset the circuit breaker by depressing the button, and then turn the UPS on. |  |  |
| The UPS does not perform                                                                                                    | Battery not fully charged.                                                        | Recharge the battery by leaving the UPS plugged in.                                                                                                    |  |  |
| expected runtime.                                                                                                    | Battery is slightly worn out.                                                     | Contact CyberPower Systems about replacement batteries at tech@cyberpowersystems.com                                                                        |  |  |
|                                                                                                    | The on/off switch is designed to prevent damage by rapidly turning it off and on. | Turn the UPS off. Wait 10 seconds and then turn the UPS on.                                                                                                 |  |  |
| The UPS will not turn on.                                                                                                    | The unit is not connected to an AC outlet.                                        | The unit must be connected to a 110/120v 60Hz outlet.                                                                                                    |  |  |
| The OPS will not turn on.                                                                                                    | The battery is worn out.                                                          | Contact CyberPower Systems about replacement batteries at tech@cyberpowersystems.com                                                                        |  |  |
|                                                                                                    | Mechanical problem.                                                               | Contact CyberPower Systems at tech@cyberpowersystems.com                                                                                                    |  |  |
|                                                                                                    | The USB cable is not connected.                                                   | Connect the USB cable to the UPS unit and an open USB port on the back of the computer. You must use the cable that came with the unit.                     |  |  |
| PowerPanel® Personal Edition is                                                                                                    | The USB cable is connected to the wrong port.                                     | Check the back of the computer for an additional USB port. Move the cable to this port.                                                                     |  |  |
| inactive (all icons are gray).                                                                                                    | The unit is not providing battery power.                                          | Shutdown your computer and turn the UPS off. Wait 10 seconds and turn the UPS back on. This should reset the unit.                                          |  |  |

Additional troubleshooting information can be found at

### **TECHNICAL SPECIFICATIONS**

| Model                                                           | CP900AVRLCD                                                    | CP1100AVRLCD  | CP1350AVRLCD  | CP1500AVRLCD  |
|-----------------------------------------------------------------|----------------------------------------------------------------|---------------|---------------|---------------|
| Capacity                                                        | 900VA / 560W                                                   | 1100VA / 640W | 1350VA / 810W | 1500VA / 900W |
| Input Voltage on Utility                                        | 90V to 140V                                                    |               |               |               |
| Input Frequency                                                 | 60 Hz ± 3 Hz                                                   |               |               |               |
| On-Battery Output Voltage                                       | 120Vac ± 5%                                                    |               |               |               |
| Transfer Time                                                   | 4ms Typical                                                    |               |               |               |
| Max. Load for UPS Outlets                                       | 900VA / 560W                                                   | 1000VA / 580W | 1285VA / 750W | 1500VA / 900W |
| Max. Load for Full-Time<br>Surge Protection outlets (8 Outlets) | 12 Amps                                                        |               |               |               |
| On-Battery Output Wave Form                                     | Simulated Sine Wave Form                                       |               |               |               |
| Operating Temperature                                           | + 32°F to 95° F / 0° C to 35° C                                |               |               |               |
| Operating Relative Humidity                                     | 0 to 95% NON-CONDENSING                                        |               |               |               |
| Size (L x W x H)                                                | 13 5/16" x 4" x 9 7/8"<br>33.8 x 10.0 x 24.9cm                 |               |               |               |
| Net Weight                                                      | 22.2 lbs                                                       | 24.4 lbs      | 25.           | 6 lbs         |
| Typical Battery Recharge Time                                   | 8 hours typical from total discharge                           |               |               |               |
| Typical Battery Life                                            | 3 to 6 years, depending on number of discharge/recharge cycles |               |               |               |
| Battery Type                                                    | Spill-proof, Maintenance-free, sealed lead-acid                |               |               |               |
| Safety Approvals                                                | UL1778(UPS), cUL107., FCC/DoC Class B                          |               |               |               |

### **EXPECTED RUNTIME IN MINUTES**

| Model        | iMac G4     | Desktop PC<br>with 17"LCD Monitor | Desktop PC<br>with 19"LCD Monitor | Desktop PC<br>with 21"LCD Monitor | Desktop PC<br>with CRT Monitor |
|--------------|-------------|-----------------------------------|-----------------------------------|-----------------------------------|--------------------------------|
| CP900AVRLCD  | 105 minutes | 79 minutes                        | 51 minutes                        | 47 minutes                        | 40 minutes                     |
| CP1100AVRLCD | 145 minutes | 79 minutes                        | 51 minutes                        | 47 minutes                        | 40 minutes                     |
| CP1350AVRLCD | 148 minutes | 89 minutes                        | 57 minutes                        | 52 minutes                        | 47 minutes                     |
| CP1500AVRLCD | 170 minutes | 90 minutes                        | 57 minutes                        | 55 minutes                        | 49 minutes                     |

## **DEFINITIONS FOR ILLUMINATED LED INDICATORS**

| O<br>POWER<br>ON | O WIRING<br>FAULT | <b>◄</b> ⟨⟨⟨⟨<br>Alarm    | Condition                                                                                                    |
|------------------|-------------------|---------------------------|----------------------------------------------------------------------------------------------------|
| On               | Off               | Off                       | Normal                                                                                                    |
| On               | On/Off            | 2 beeps<br>per 30 seconds | Utility failure—The UPS is providing battery power to the battery power-supplied outlets.                                                                                                    |
| On               | On/Off            | Rapid beeps               | Utility failure—The UPS is providing battery power.The rapid beeps mean that the battery will run out of charge within a few minutes.                                                                                                    |
| On               | On/Off            | Long beeps                | Battery overload—Occurs in the battery power-supplied outlets. Turn off the UPS and unplug at least one piece of equipment from the UPS. Wait 10 seconds, press the circuit breaker reset button, then turn the UPS on.                                               |
| On               | On                | None                      | Electrical wiring fault—This means there's a wiring problem within the utility AC power outlet. A wiring problem could be a bad ground, missed ground, or reversed wiring. You should disconnect all equipment from the outlet and have it checked by an electrician. |

# **Limited Warranty and Connected Equipment Guarantee**

In nurchasing a CP900AVRLCD / CP1100AVRLCD / CP1350AVRLCD / CP1500AVRLCD in the United States or Canada, the original end user receives a Limited Warranty and Connected Equipment Guarantee from Cyber Power Systems (USA), Inc. (for ease of reading, referred to as "CyberPower"). The Limited Warranty and the Connected Equipment Guarantee are intended to be the original end-user's exclusive rights and remedies. The Limited Warranty and the Connected Equipment are separate, all though they are related to the connected Equipment are separate.

Limited Warranty. The original end user (referred to as the "Initial Customer") receives an express limited warranty (referred to as the "Limited Warranty") for the CP900AVRLCD / CP1100AVRLCD / CP1350AVRLCD / CP1500AVRLCD purchased from CyberPower (referred to as the "Product") The Limited Warranty is for the Product itself. The terms of the Limited Warranty are explained below

Connected Equipment Guarantee. CyberPower also provides the Initial Customer with protection in the event that the Product is not free from defects in materials and workmanship, and certain equipment connected to the Product is damaged (the "Connected Equipment Guarantee"). The Connected Equipment Guarantee protects the Initial Customer for damage to equipment plugged into the Product. The terms of the Connected Equipment Guarantee are explained below

The Limited Warranty and the Connected Equipment Guarantee are subject to the terms set forth below. Additionally, State or local law may adjust the terms of the Limited Warranty or the Connected Equipment Guarantee or may impose additional obligations, or additional "implied warranties." To the extent necessary to comply with those laws, the terms of the Limited Warranty and the Connected Equipment Guarantee should be read to adjust to those requirements only to the extent necessary to comply with such local law.

If you are an Initial Customer, you are asked to read the following terms and conditions carefully before using the Product. By using the Product you consent to be bound by and become a party to the Limited Warranty and Connected Equipment Guarantee. If you do not agree to the terms and conditions of the Limited Warranty and Connected Equipment Guarantee, you should return the Product for a full refund

# REGISTRATION

CyberPower requests that you complete and return the Warranty Registration Card enclosed with the Product or register the Product at its website (www.cyberpowersystems.com) to establish that you are the Initial Customer of the Product, and therefore entitled coverage under the Limited Warranty and the Connected Equipment Guarantee. (Registration is not required for Limited Warranty coverage, but note if you do not complete a registration card you will be required to provide proof of purchase, as described below, to have the benefits of this Limited Warranty.)

CyberPower warrants to you, the Initial Purchaser, that the Product will be free from defects in material and workmanship for three years from the date of original purchase, subject to the terms of this Limited Warranty.

Any Implied Warranty of Merchantability or for Fitness for a Particular Purpose, if applicable to the Product, is limited in duration to the period of ownership by the Initial Customer. This provision shall NOT create any Implied Warranty or Merchantability or of Fitness for a Particular Purpose that would not otherwise apply to the Product. NOTE: Some jurisdictions do not allow limitations on how long an implied warranty lasts, so the above limitation may not apply to you.

To be covered you must still be the owner of the Product at the time of the failure that results in the claim made under this Limited Warranty.

# Exclusive Remedies Under Limited Warranty.

Your exclusive remedy and CyberPower's' sole obligations are as follows for the Product: If (a) the CyberPower Product you purchased and still own is defective in material or workmanship under this Limited Warranty or any

applicable warranty imposed by law, and (b) all Limited Warranty requirements have been met, CyberPower will repair or replace the product if it proves to be defective in material or workmanship during the Warranty Period.

# Making a Limited Warranty Claim.

To make a Limited Warranty claim on a Product, you must do the following: 1. Complete and return the CyberPower Warranty Registration Card, or provide reasonable proof of purchase (for example, a sales receipt)

that establishes you as the Initial Customer (the original end-user consumer purchaser) of the Product and prove that the Product was

purchased within three (3) years of the event for which you want to make a claim for warranty service. 2. Call CyberPower at (952) 403-9500 or (877) 297-6937 (toll free), write to CyberPower at 5555 12th Ave. East, Suite 110, Shakopee, MN 55379, or e-mail CyberPower at claims@cyberpowersystems.com, within ten (10) days of the event for which you want to make a claim. 3. When you contact CyberPower, identify the Product, the Purchase Date, and request Return Materials Authorization (RMA) information

4. Pack and ship the Product to CyberPower as instructed in your RMA. Show the RMA code on the shipping label or include it with the Product. You MUST prepay all shipping costs and you are responsible for packaging and shipment.

CyberPower will inspect and examine the Product within ten (10) days of receipt. If the Product is not as warranted, CyberPower will repair

or replace the Product and return it to you at CyberPower's expense, or, if CyberPower is unable to or decides not to repair or replace the Product (if defective) within a reasonable time, CyberPower will refund to you the full purchase price you paid for the Product (purchase receipt showing price paid is required).

### CONNECTED EQUIPMENT GUARANTEE

If you are the Initial Purchaser and the Product is still covered by the Limited Warranty, the Connected Equipment Guarantee provides protection for damage to equipment connected to the Product ("Connected Equipment"), subject to certain terms and limitations. The Connected Equipment Guarantee is not "first dollar" coverage. It is secondary. If you have any other source of payment for your loss. such as insurance, another warranty, or an extended warranty or purchase protection plan ("Primary Coverage"), CyberPower' will pay only

to the extent that that the Primary Coverage does not cover the loss. CyberPower's obligation is reduced by any amounts that you are entitled to recover from the Primary Coverage, whether or not you make a claim for recovery under any applicable Primary Coverage. The Limited Warranty does not cover Connected Equipment, but as is explained below, to be covered under the Connected Equipment Guarantee, the Connected Equipment must have been damaged due to a failure of the Product. The Connected Equipment must have been damaged due to a defect in materials or workmanship of the Product

In the event of damage to the Connected Equipment, your exclusive remedies, and CyberPower's sole obligations, are as follows for Connected Equipment. If (a) the Product purchased and owned by you is defective in material or workmanship; (b) the Limited Warranty requirements have been met (except that the three year limitation of the Limited Warranty does not limit the Connected Equipment Guarantee, which is for the lifetime of the Product), and; (c) none of the limitations or exclusions on warranty coverage apply (or than the three year limit), CyberPower will (as CyberPower elects, as permitted by law), repair, replace, or pay the Agreed Damage Amount (defined below) for the item(s) of your electronic equipment directly and properly connected to the product (the "Connected Equipment") if that connected Equipment is (x) damaged by AC power line transients, spikes, or surges on properly installed, grounded, and code-compliant 120 volt power lines in the United States and Canada, or by transients, surges or spikes on standard telephone equipment lines, or Base 10/100T Ethernet lines that are properly installed and connected (a "Power Disturbance") and (y) is directly plugged into and properly connected to a CyberPower Product in its original condition which is properly operated when a Power Disturbance passes through the CyberPower Product and (y.1) exhausts the protection capacity of the CyberPower Product or (y.2) damages the CyberPower Product. This provision sets out the only liability of any character of CyberPower for direct, indirect, special, consequential, and/or incidental damages under our Limited Warranty, applies only to Connected Equipment, and all such Liability is limited to the Agreed Damage Amount.

### Making a Connected Equipment Guarantee Claim.

To make a Warranty claim for damage to Connected Equipment under the Connected Equipment Guarantee, you must do the following: 1. Complete and return the CyberPower Warranty card or provide reasonable proof of purchase, for example, a sales receipt that

establishes you as the original end-user consumer purchaser of the Product. 2. Call CyberPower at (952) 403-9500 or (877) 297-6937 (toll free), write to CyberPower at 5555 12th Ave East, Suite 110, Shakopee, MN 55379, or e-mail CyberPower at claims@cyberpowersystems.com within ten (10) days of the date of the event for which you wish to make a claim for warranty service.

3. When you contact CyberPower, identify the Product, the Purchase Date, and the item(s) of Connected Equipment. Have information on all applicable insurance or other resources of recovery/payment that are available to the Initial Customer and the name of the power utility supplier for the location of the Connected Equipment and Request a Claim Number.

4. Pack and ship the product to CyberPower and, if requested, the item(s) of Connected Equipment, a repair cost estimate for the damage to the Connected Equipment, and all claim forms that CyberPower provides to you. Show the Claim Number on the shipping label or include it with the product. Initial Customer shall prepay all shipping costs, must pay the cost of the repair estimate, and is responsible for packaging and shipment

CyberPower will inspect and examine the Product and the item(s) of Connected Equipment (or at CyberPower's election, your written statement and repair cost estimate for those item(s)). You must return the product for inspection

If the damage to Connected Equipment is covered by the Connected Equipment Guarantee, CyberPower will (in addition to Limited Warranty remedies for the CyberPower Product itself) repair (or pay the costs of repair) or replace the Connected Equipment or, at the option of CyberPower, as permitted by law, pay to the Initial Customer the "Agreed Damage Amount" (up to the aggregate limits stated below) for all item(s) of Initial Customer's Connected Equipment. The "Agreed Damage Amount" for all items of Initial Customer's Connected Equipment shall be the lesser of the amount determined under Clause (1) or (2) below, reduced by any amounts described in Clause (3)

1. The fair market value of the Connected Equipment as established by the lower of (a) the price list of Orion Blue Book on the date of occurrence (or if such price list is no longer published, a published or announced price list reasonably selected by CyberPower), or (b) the

average price the same or similar items are being sold for on

E-bay, or (c) the lowest price the same or similar items can be purchased for in the United States; or 2. The aggregate ceiling amount for all Connected Equipment: CyberPower CP900AVRLCD - \$300,000.00. CP1100AVRLCD - \$375,000.00. CP1350AVRLCD - \$425,000.00. CP1500AVRLCD - \$500,000.00.

3. The amount(s) of all payment you have or are entitled to receive from insurance, other warranties, extended warranties, or from other sources or persons for the Connected Equipment or damage to such equipment so that CyberPower's maximum liability shall be reduced to reflect all such other payments or sources of recovery

If CyberPower replaces the connected equipment or pays to the Initial Customer the Agreed Damage Amount, the Initial Customer shall transfer ownership of all item(s) to CyberPower without warranty by the Initial Customer, but free of lien or other interest

CONDITIONS COMMON TO THE LIMITED WARRANTY AND THE CONNECTED EQUIPMENT GUARANTEE

### The Limited Warranty and the Connected Equipment Guarantee are the only and the exclusive express warranty of CyberPower with respect to the Product. This exclusion of other express warranties applies to written and oral express warranties.

LIMITATION: THE LIMITED WARRANTY AND THE CONNECTED EQUIPMENT GUARANTEE DOES NOT COVER The Limited Warranty and the Connected Equipment Guarantee are intended to exclusive rights and remedies and replace any other rights, to the extent allowed by law.

1. As to the CyberPower Product, the limited warranty does not cover or apply to: misuse, modification, operation or storage outside environmental limits for the Products, in transit, in shipment, or in storage, damage or deterioration, improper operation or maintenance, or

use with items or equipment not designed or intended for use with the product. 2. As to Connected Equipment, the Connected Equipment Guarantee covers only damage within the specific terms of the Connected nuipment Guarantee to Connected Equipment (and only up to the applicable aggregate ceiling amount) 3. The Connected Equipment Guarantee does not cover damage to Connected Equipment or apply if the Product has been operated in a

ailure mode or not in compliance with CyberPower operating instructions and manuals, or if the Connected Equipment has been operated

# The Limited Warranty and the Connected Equipment Guarantee Do Not Apply Unless The Initial Customer:

1. Has properly connected the Product and the Connected Equipment to properly wired and grounded outlets (including compliance with electrical and safety codes of the most current electrical code (ANS/NFPA 70), without the use of any adapters, extension cords or other 2. Has provided a suitable and proper environment for use and installation of the Product and Connected Equipment.

3. Has properly installed and operated the CyberPower Product and Connected equipment 4. Has operated the Product at all times within the limitations on the Product's VA capacity as stated in this User Manual.

# CyberPower Does Not Cover or Undertake Any Liability in Any Event for Any of the Following:

in a failure mode or not in compliance with the instructions and manuals of its manufacturer/vendo

1. Loss of or damage to data, records, or software or the restoration of data or records, or the reinstallation of software. 2. Damage from causes other than AC Power Line Transients, spikes, or surges on properly installed, grounded and code-compliant 120 volt power lines in the United States and Canada; transients, surges or spikes on standard telephone land lines, PBX telephone equipment lines or Base 10T Ethernet lines, when properly installed and connected. (This exclusion applies, for example, to fluctuations in data smission or reception, by CATV or RF transmission or fluctuations, or by transients in such transmi

3. Damage from any circumstance described as excluded above with respect to the product. 4. Damages from fire, flood, wind, rain, rising water, leakage or breakage of plumbing, abuse, misuse or alteration of either the product or

The sole and exclusive remedies of the Initial Customer are those provided by the Limited Warranty and Connected Equipment Guarantee. CyberPower excludes any liability for personal injury under the Limited Warranty and Connected Equipment Guarantee. CyberPower excludes any liability for direct, indirect, special, incidental or consequential damages, whether for damage to or loss of property [EXCEPT Equipment" under the "CYBERPOWER Connected Equipment Guarantee"), loss of profits, business interruption, or loss of information or data. NOTE: Some States or Provinces do not allow the exclusion or limitation of incidental or consequential damages, so the above

### CyberPower does not sell the Products for use in high-risk activities. The Product is not designed or intended for use in hazardous environments requiring fail-safe performance, including the operation of nuclear facilities, aircraft navigation or communication systems, air

DO NOT USE FOR MEDICAL OR LIFE SUPPORT EQUIPMENT OR OTHER HIGH RISK ACTIVITIES.

traffic control, weapons systems, life support or medical applications or for use in any circumstance in which the failure of the Product could lead directly to death, personal injury, or severe physical or property damage, or that would affect operation or safety of any medical or life support device (collectively, "High Risk Activities"). CyberPower expressly disclaims any express or implied warranty of fitness for High Risk Activities. CyberPower does not authorize use of any of its products use in any High Risk Activities

# ANY SUCH USE IS IMPROPER AND IS A MISUSE OF CYBERPOWER PRODUCTS.

The Limited Warranty and the Connected Equipment Guarantee are governed by the laws of the United States and the State of Minnesota, without reference to conflict of law principles. The application of the United Nations Convention of Contracts for the International Sale of Goods is expressly excluded.

Contact Information: CyberPower's address is 5555 12th Ave East, Suite 110, Shakopee, MN 55379 and its phone number is (952) 403-9500 or Toll-free: (877) 297-6937. CyberPower is the warrantor under this Limited Warranty. You may also contact CyberPower on the Internet at www.cyberpowersystems.com.

This equipment has been tested and found to comply with the limits for a Class B Digital Device, pursuant to Part 15 of the FCC Rules. These limits are designed to provide reasonable protection against harmful interference in residential installation. This equipment generates, uses and can radiate radio frequency energy and, if not installed and used in accordance with the instructions, may cause harmful interference to radio communications. However, there is no guarantee that interference will not occur in a particular installation. If this equipment does cause harmful interference to radio or television reception, which can be determined by turning the equipment off and on, the user is encouraged to try to correct the interference by one or more of the following measures: (1) Reorient or relocate the receiving antenna. (2) Increase the separation between the equipment and receiver. (3) Connect the equipment into an outlet on a circuit different from that to which the receiver is connected. (4) Consult the dealer or an experienced radio/TV technician for help. Any special accessories needed for compliance must be specified in the instruction.

CAUTION: A shielded-type power cord is required in order to meet FCC emission limits and also to prevent interference to the nearby radio and television reception. It is essential that only the supplied power cord be used. Use only shielded cables to connect I/O devices to this

CAUTION: Any changes or modifications not expressly approved by the guarantee of this device could void the user's authority to operate